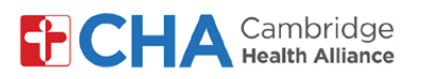

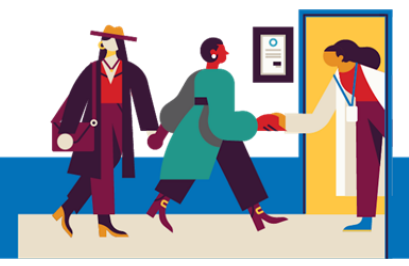

## **Patient User Guide**

# **Managing MyCHArt Notification Preferences**

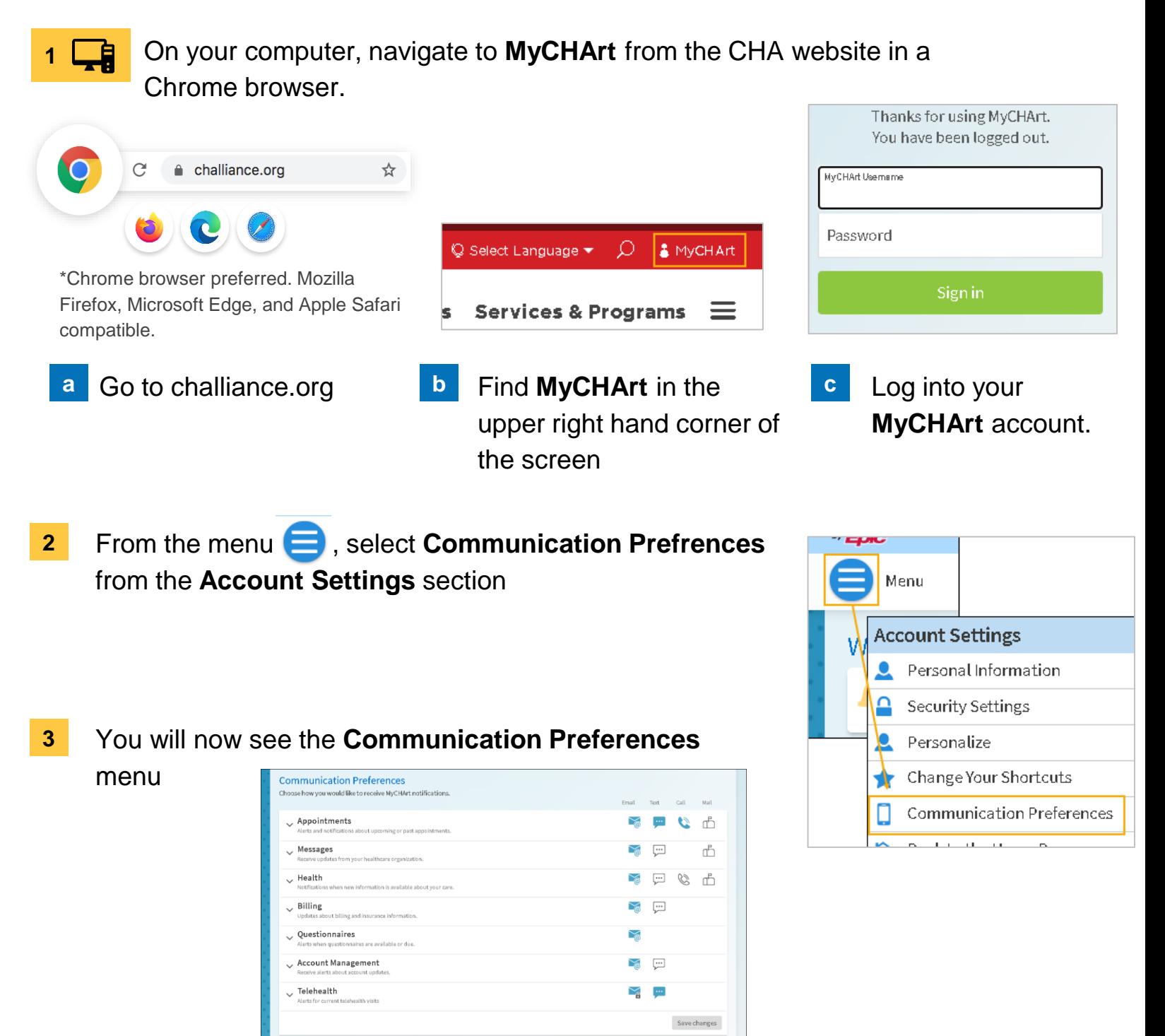

#### **Need Help?**

Call Health Information Management (HIM) at (617) 381-7266 from 8:00 AM - 4:30 PM ET Monday - Friday Email us at [mycharthelp@challiance.org](mailto:mycharthelp@challiance.org)

Use our online form: <https://www.challiance.org/help-center/mychart-contact-us-form>

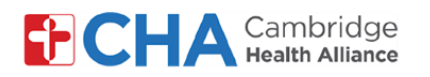

## **Patient User Guide**

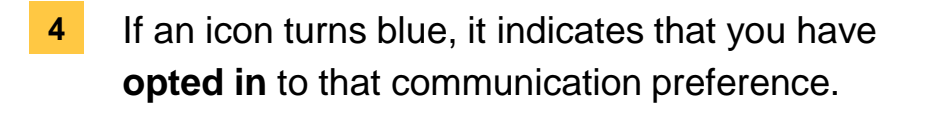

If an icon is white, it indicates you have **opted out**

You can click on each icon to opt in or out.

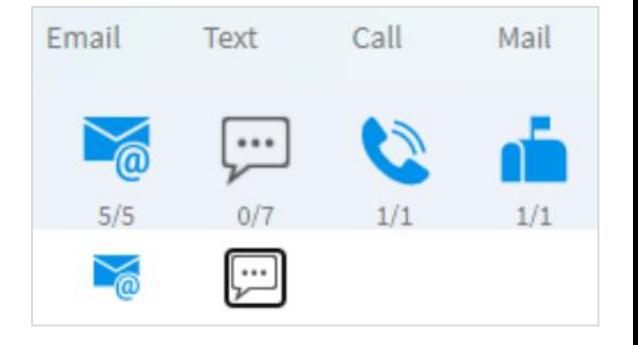

**5** Click on the Expand button v to manage additional communication preferences

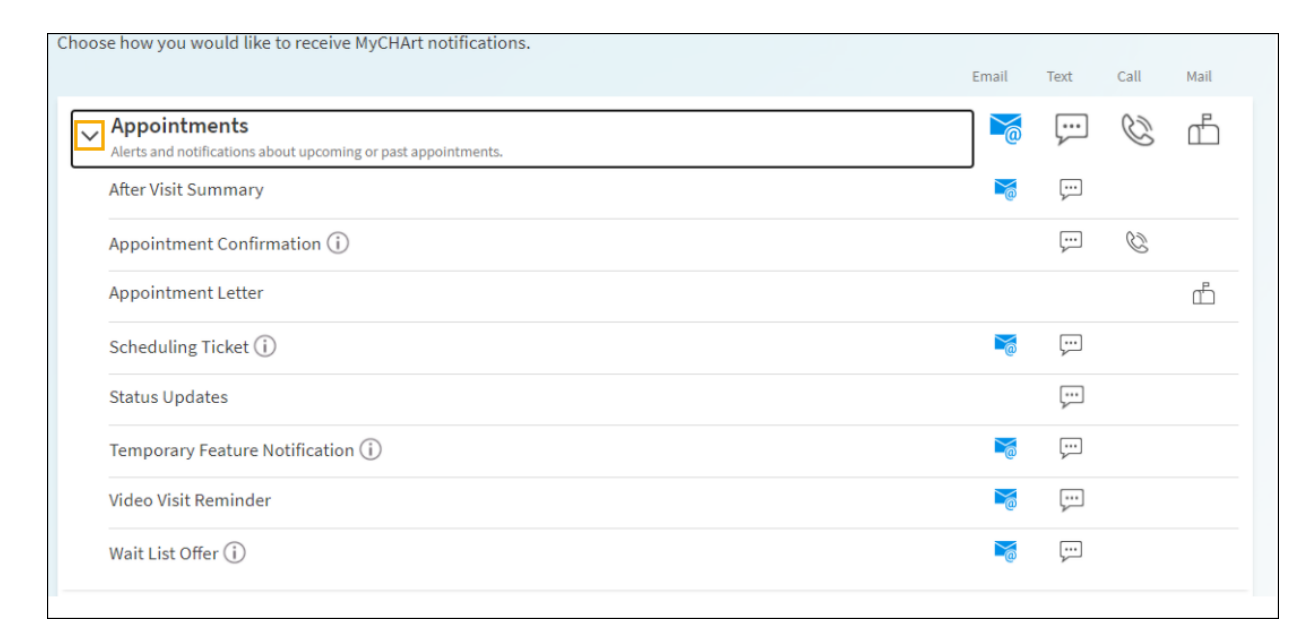

**6** When finished, click **SAVE CHANGES** 

#### **Need Help?**

Call Health Information Management (HIM) at (617) 381-7266 from 8:00 AM - 4:30 PM ET Monday - Friday Email us at [mycharthelp@challiance.org](mailto:mycharthelp@challiance.org) Use our online form: <https://www.challiance.org/help-center/mychart-contact-us-form>

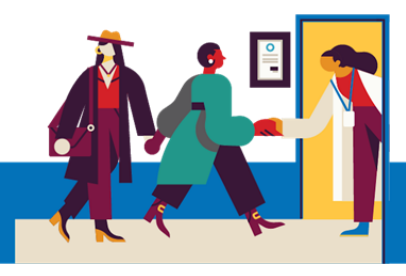